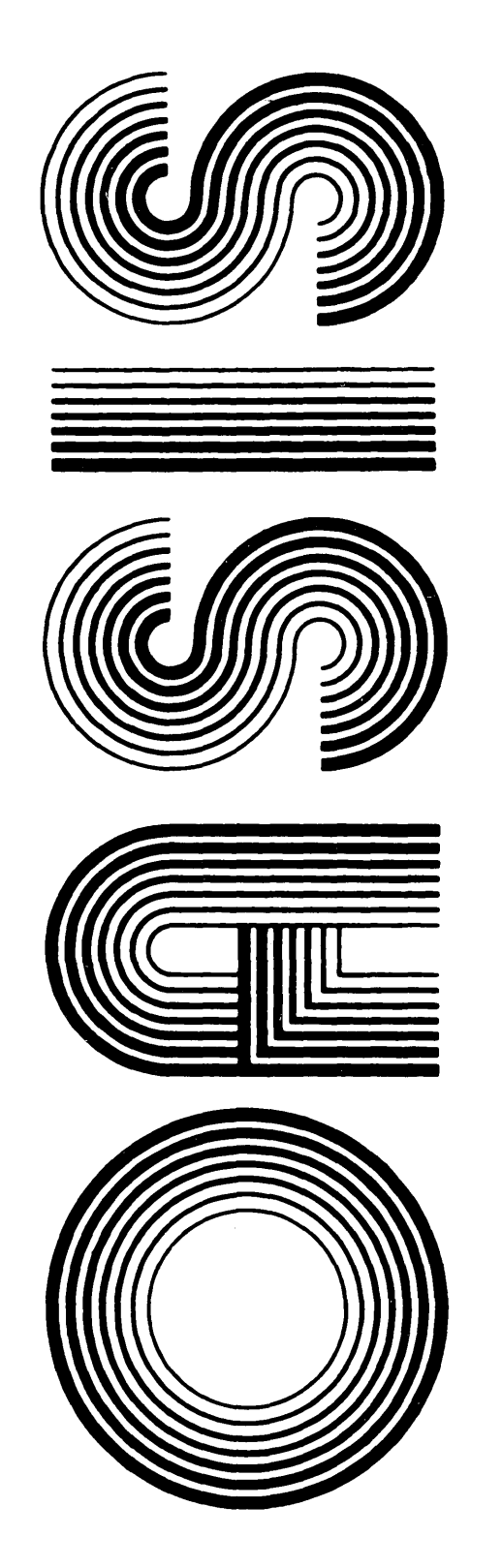

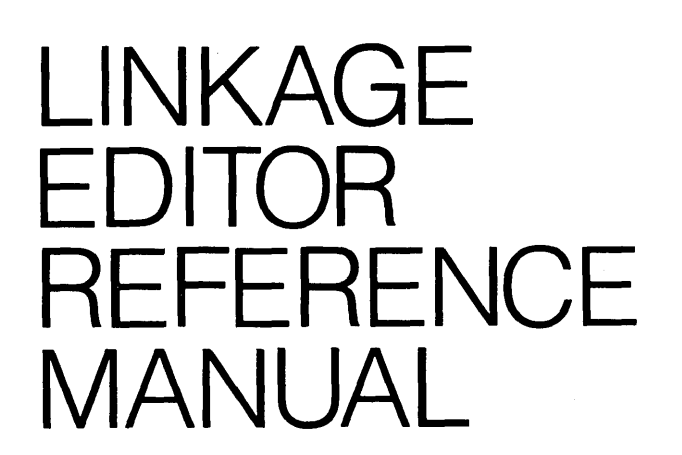

OPERATING SYSTEM SOFTWARE MAKES MICROS RUN LIKE MINIS

From PHASE ONE SYSTEMS, INC. OAKLAND, CALIFORNIA

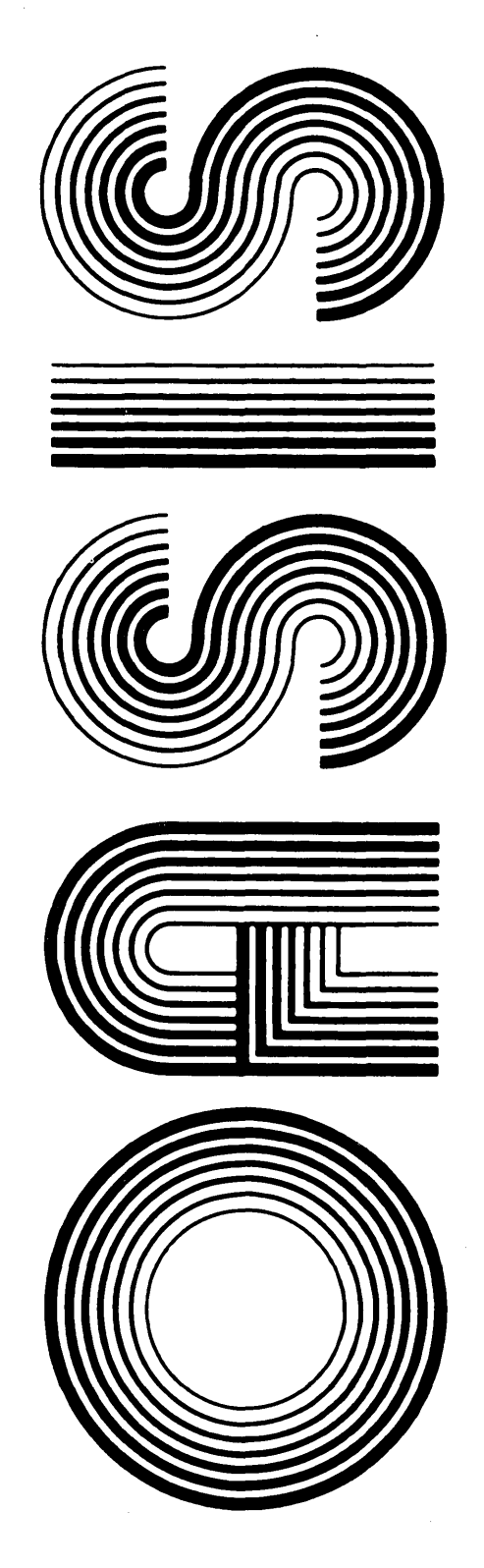

OPERATING SYSTEM SOFTWARE MAKES MICROS RUN LIKE MINIS

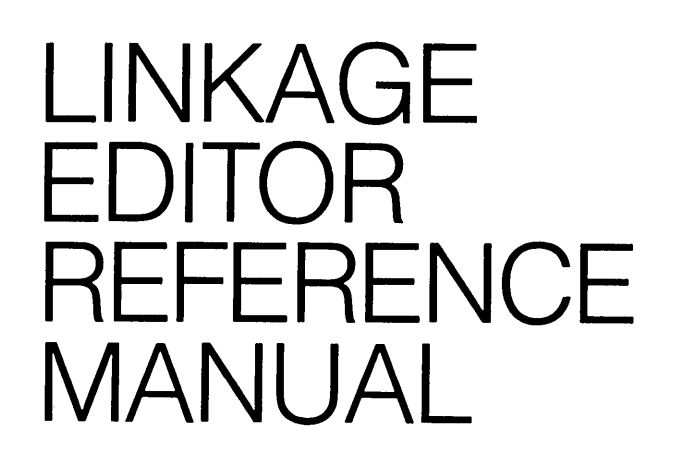

Second Edition

Documentation by: C. P Williams Software by: Timothy S. Williams

From PHASE ONE SYSTEMS, INC.

OAKLAND, CALIFORNIA

7700 Edgewater Drive, Suite 830 Oakland, California 94621 Telephone (415) 562-8085 TWX 910-366-7139

Second edition, first printing: May, 1980

This manual is referred to as Second Edition even though there never was a first edition printed. This has been done to provide consistency in referring to OASIS reference manuals.

### **PROPRIETARY NOTICE**

The software described in this manual is a proprietary product developed by Timothy S. Williams and distributed by Phase One Systems, Inc., Oakland, California. The product is furnished to the user under a license for use on a single computer system and may be copied (with inclusion of the copyright notice) only in accordance with the terms of the license.

Copyright (C) 1980 by Phase One Systems, Inc.

Previous editions copyright 1978, 1979, and 1980 by Phase One Systems, Inc. All rights reserved. Except for use in a review, the reproduction or utilization of this work in any form or by any electronic, mechanical, or other means, now known or hereafter invented, including xerography, photocopying, and recording, and in any information storage and retrieval system is forbidden without the written permission of the publisher.

Z80 is a registered trademark of Zilog, Incorporated.

BASIC is a registered trademark of the Trustees of Dartmouth College.

PREFACE

This manual describes the Lingage Editor included in the development package available as an option with the OASIS Operating System.

This manual, named LINKREF, like all OASIS documentation manuals, has the manual name and revision number in the lower, inside corner of each page of the body of<br>the manual. In most chapters of the manual the last primary subject being In most chapters of the manual the last primary subject being discussed on a page will be identified in the lower outside corner of the page.

## Related Documentation

The following publications provide additional information useful in the use of the this program:

# OASIS System Reference Manual

OASIS EXEC Language Reference Manual

OASIS Text Editor Reference Manual

OASIS MACRO Assembler Language Reference Manual

OASIS Dynamic Debugger Reference Manual

# **Section**

3.1.2 3.1.3 3.1.4 3.1.5 3.1.6 3.1.7 3.1.8 3.1.9 3.1.10 3.1.11 3.1.12 3.1.13

3.2.2 3.2.3 3.2.4 3.2.5 3.2.6

### CHAPTER 1 INTRODUCTION ....................................................... CHAPTER 2 LINK COMMAND ....................................................... CHAPTER 3 LINK INPUT FILES ................................................... 3.1 Specification File .................................................... 3.1.1 **DEFINE Command •••••••••••••••••••••••••••••••••••••••••••••••••••**  END Command ...................................................... ENTRY Command •••••••••••••••••••••••••••••••••••••••••••••••••••• INCLUDE Command .................................................. **IGNORE Command •••••••••••••••••••••••••••••••••••••••••••••••••••**  LIST Command ..................................................... NAME Command ..................................................... **ORIG IN Command •••••••••••••••••••••••••••••••••••••••••••••••••••**  OVERLAY Command .................................................. QUIT Command REPLACE Command ................................................. **SET Command •••••••••••••••••••••••••••••••••••••••••••••••••••••**  Comments ........................................................ 3.2 Object File ........................................................... 3.2.1 PAB Definition Record (P) ........................................ Text Record (T) **••••••••••••••••••••••••••••••••••••••••••••••••••**  Relocation Record (R) ............................................ Entry Definition Record (E) ...................................... External Reference Record (X) 1 3 5 5 5 5 6 6 6 7 7 7 8 8 8 8 9 9 9 9 10 10 10

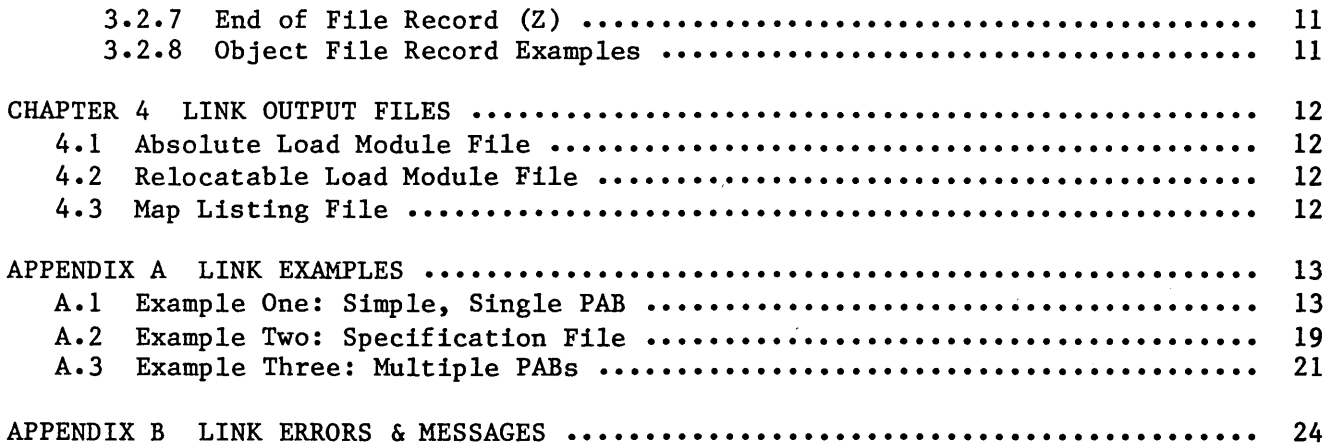

PAB to PAB Reference Record (F) .................................... .................................. End of File Record (Z) ........................................... Object File Record Examples ......................................

10

### **CHAPTER 1**

## **INTRODUCTION**

The OASIS Linkage Editor is a command program that is used to "link" together the output of an assembly or compilation process into an executable load module. This is a necessary step that follows the source program assembly or compilation of any problem program (except those programs written for the EXEC language processor, the OASIS BASIC compiler/interpreter, or the OASIS COBOL compilor).

Every program is designed to fulfill a particular purpose. To achive that purpose, the program can generally be divided into logical units that perform specific functions. A logical unit of coding that performs a function, or several related functions, is a module. Ordinarily, separate functions should be programmed into separate modules, a process called modular programming.

Each module is separately assembled or compiled by one of the language translators. The input to a language translator is a source module; the output from a language translator is an object module. Before an object module can be executed, it must be processed by the Linkage Editor. The output of the Linkage Editor is a load module.

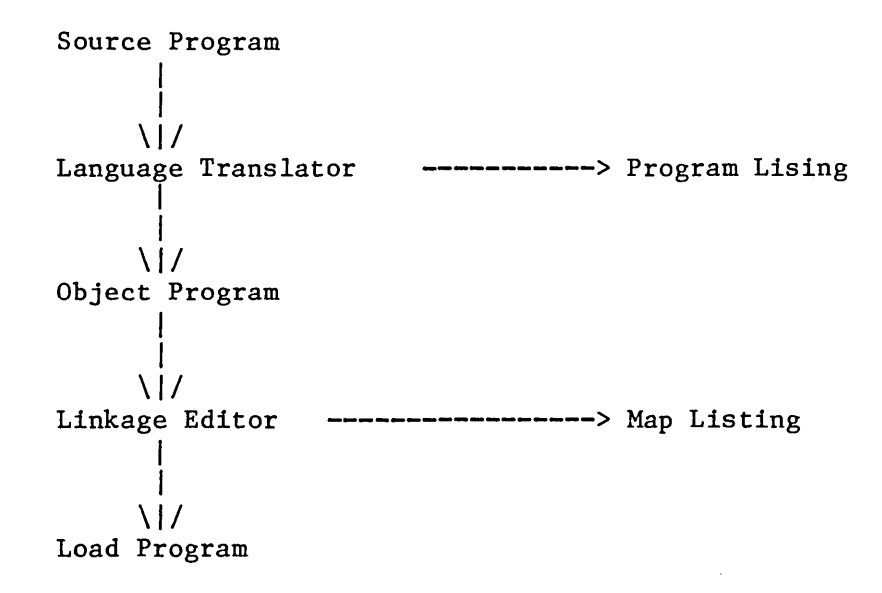

Any module is composed of one or more program address blocks (PABS). A PAB is a unit of coding (instructions and data) that is, in itself, an entity. A PAB is the smallest separately relocatable unit of a program.

Each module in the input to the Linkage Editor may contain symbolic references to PABS in other modules; such references are called external references. The symbol referred to by an external reference must be either the name of a PAB or the name of an entry point in a PAB. PAB names and entry names are called external names. By matching an external reference with an external name, the Linkage Editor resolves references between modules.

The following chapters discuss the syntax of the LINK command, the use requirements of the input files to the Linkage Editor, and the output of Linkage Editor. and the

 $\sim$   $\sim$ 

### **CHAPTER 2**

### **LINK** COMMAND

The OASIS Linkage Editor is invoked by executing the LINK command. The syntax of the command is:

# LINK [<fn> [<ft> [<fd>]]] [(<option> ••• [)]]

### Where:

- <fn> Indicates the file name of the object file to be linked or the file name of the specifications file (see FILE option).
- <ft> Indicates the file type of the object file to be linked or the file type of the specifications file (see FILE option). A default file type of OBJECT will be used when option FILE is not specified and a default file type of LINK will be used when option FILE is specified.
- <fd> Indicates the file disk of the object file to be linked or the file disk of the specifications file (see FILE option). When no <fd> is specified the default file search sequence will be used (see OASIS System Reference Manual) •

### **LINK Options**

- FILE Indicates that the file description specified is the file description of the file containing the LINK control parameters.
- SYSTEM Indicates that the output is a system file. For example: LINK CLASS2 (SYSTEM outputs the file SYSTEM.CLASS2:S.
- USR Indicates the the output is a BASICUSR file. For example: LINK UPPER (USR outputs the file UPPER.BASICUSR.
- DRIVE=x Indicates the drive that the output file is to reside on. When this option is not specified the output file will be on the same drive as the input file.
- BOOT Indicates that the output is a bootstrap loader. When this option is specified the first 256 bytes of the output of the linkage is written to sector 0 of the output drive.
- TYPE Indicates that the linkage parameters and map are to be displayed on the console. This is a default option.
- NOTYPE Indicates that the linkage parameters and map are not to be displayed on the console.
- PRINTER[n] Indicates that the linkage parameters and map are to be output to the printer specified. If n is not specified then PRINTERl is used.
- NOPRINT Indicates that the linkage parameters and map are not to be output to the printer. This is a default option.
- DISK [=x] Indicates the drive that the output listing file is to be written to. When this option is specified the linkage parameters and map are written to a disk file with a file name equal to the <fn>, a file type of LINKMAP

**LINKREF** 

and the drive specified by this option.

- XREF This option is not implemented as of this release.
- NOXREF This option suppresses the cross reference table generation. This is a default option.
- MAP Indicates that the linkage map is to be generated and output to the listing device. This is a defalut option.
- NOMAP Indicates that the linkage map is not to be generated.
- WORK=x Indicates the drive to be used for the linkage work files. option is not specified the system disk will be used. When this

When the LINK command is invoked with no file description specified the program will expect the specifications file to be entered from the console. In this mode the LINK prompt character  $(\#)$  will be displayed when the LINK command is waiting for a command.

### CHAPTER 3

### LINK INPUT FILES

### 3.1 Specification File

The link specification file is the input file that controls that basic operations of the linkage process. This file may be a console file or a disk file. It is not necessary to use the specification file, in fact, the normal simple linkages don't use this file.

The specification file is normally used when two or more object modules are being linked together or when some parameters of the resulting load module need to be modified from the object code.

To use the console as a specification file do not specify a file description when invoking the Linkage Editor. For example: >LINK (PRINT.

To use a disk file as a specification file you must use the option FILE when invoking the Linkage Editor and there must be a file description specified. For example: >LINK TEST (FILE PRINT SYSTEM NOMAP.

In the following subsections the term <expression> refers to an arithmetic expression involving constants, previously defined symbols, and the operators  $+$ ,  $-$ ,  $*,$  and  $/$ . For example:

> LABEL+23 LOCl+4\*lOH lOOOH

An expression is evaluated in a left to right manner with no operator precedence. Numeric constants may be in decimal or hexadecimal (trailing H). String constants are specified with single quote characters surrounding them.

### 3.1.1 DEFINE Command

The DEFINE command allows you to assign a value to a symbol. The format of the command is:

### DEFINE <symbol>=<expression>

Where:

<symbol> Specifies the symbol that is to be assigned a value. This symbol must have already been defined by one of the included object modules.

<expression> Specifies the value that is to be assigned to <symbol>.

The DEFINE command is normally used to resolve an unresolved reference.

## 3.1.2 END Command

The END command marks the end of the input specification file records and instructs the Linkage Editor to output the load module and the load map. The format of the command is:

**KND** 

When the END command is encountered the Linkage Editor attempts to resolve any unresolved references by searching all attached disks for object files with a file name the same as an unresolved reference. When a qualifying object file is found an INCLUDE is performed on that file. This process is repeated until the end of the table of unresolved references is reached. (Note: including a file in this manner may cause more unresolved references to be formed.)

When all references have been resolved that can be resolved in this manner and there still remains one or more unresolved references an implied LIST command is performed and the Linkage Editor returns to the console for further commands.

If there are no more unresolved references the load module is created on the specified or default disk, the load map is output to the list device and the Linkage Editor is exited.

## 3.1.3 ENTRY Command

The ENTRY command allows you to specify the execution entry point of the load module. The format of the command is:

### ENTRY <expression>

Where:

<expression> Indicates the address of the entry point.

An ENTRY command has precedence over any end-of-file instructions that might specify an execution entry point.

## 3.1.4 INCLUDE Command

The INCLUDE command is the primary command of the input specification file. The INCLUDE command instructs the Linkage Editor to locate, analyze and assimilate an object file into the load module. The format of the command is:

### INCLUDE <module name> [, <module name>] •••

### Where:

<module#name> Indicates the name of the object file to be included at this time. The file type of the object file must be OBJECT. More than one module name may be specified with one INCLUDE command by separating the module names with commas.

When the Linkage Editor receives an INCLUDE command it searches the attached disks for the module and includes the text and instructions of that module into the load module" being built.

### 3.1.5 IGBORE Comaand

The IGNORE command allows you to create a load module that contains unresolved references by instrucing the Linkage Editor to ignore certain symbols. of the command is: The format

## IGNORE <symhol>[,<symbol>] •••

Where:

<symbol> Indicates the symbol that is to be ignored by the Linkage Editor. More than one symbol may be specified with one IGNORE command by separating the symbols with commas.

When a symbol is ignored by the Linkage Editor in this manner it is important to note that the reference to it is not actually taken out of the text of the load module--it merely references relative address zero. You should not ignore a symbol whose reference code is actually executed--the results will be undefined.

# **3.1.6 LIST Command**

The LIST command allows you to see all of the currently unresolved references. The format of the command is:

**LIST** 

When the LIST command is encountered the Linkage Editor displays all currently unresolved references on the list device.

## **3.1.7 NAME Command**

The NAME command allows you to specify a program name for the load module that is different from the default. (The default name will be the name of the first included object module.) The format of the command is:

# **NAME <fn>[.<ft>][:<fd>]**

Where:

 $$fn$  Indicates the file or program name of the load module.$ 

- <ft> Indicates the file type of the load module. When this parameter is not specified the default file type will be used. (The default file type is dependent upon options used in the LINK command.)
- <fd> Indicates the file disk of the load module. When this parameter is not specified the default file disk will be used. (The default file disk is dependent upon options used in the LINK command.)

## **3.1.8 ORIGIN Command**

The ORIGIN command allows you to change a relocatable load module into an absolute load module. The format of the command is:

### **ORIGIN <expression>**

Where:

<expression> Specifies the address that the load module is to be loaded at.

The ORIGIN command causes the relocation table to be used to change all relocatable references to absolute references and changes the load module into an absolute command module (the relocation table is not included in the load module).

### **3.1.9 OVERLAY Command**

The OVERLAY command is not implemented in this version of LINK.

## **3.1.10 QUIT Command**

The QUIT command allows you to abort the linkage process without creating a load module. The format of the command is:

## QUIT

The QUIT command might be used when it is discovered that there are object modules required that have not been assembled yet or when the linkage is merely a test to determine unresolved references.

## **3.1.11 REPLACE Command**

The REPLACE command allows you to change references from one, possibly undefined, symbol to another symbol. The format of the command is:

### REPLACE <symboll>=<symbol2>

Where:

<symboI1> Indicates the symbol that is to be replaced.

<symboI2> Indicates the symbol that is to replace <symbol 1>.

The REPLACE command provides an easy means of linking an unfinished program. For example, the program might have calls to subroutines that are unwritten as yet. The REPLACE command could be used to change these references to a dummy subroutine that does exist without making a lot of changes to the source program just for test purposes.

Please note that symbols, as used by the Linkage Editor, are symbols defined as entry points, not just labels used in the assembly process.

### **3.1.12 SET Command**

The SET command allows you to change the values in the load module text. The format of the command is:

## SET <expression>=<data>[,<data>]...

Where:

- <expression> Specifies the address, relative to the base address of the load module of the text to be changed.
- <data> Is a list, separated by commas, of values that the text is to be changed to.

The SET command is normally used in, and is invaluable for, the modifications of parameters, defaults, etc., of a program without the modification of the source program.

### **3.1.13 Comments**

Comments may be placed in the specifications file by using the semicolon (;) character. The Linkage Editor treats all characters in a record following the semicolon as a comment and will merely include them in any listing file that it may create.

### **3.2 Object File**

An OASIS object file is the primary output file from the MACRO assembler and the primary input file to the Linkage Editor. An object file is a binary stream, sequential format file of control and text records. Each record in an object file consists of a header section and a text section. The header section for each record contains three values:

## **<record length><record type><PAB number>**

Where:

<record length> Specifies the number of bytes in the record, including the record length byte.

<record type> Specifies the type of record with one of the following codes:

01 PAB definition record (P) 03 Text record (T) 05 Relocation record (R) 07 Entry definition record (E) 09 External reference record (X) OB PAB to PAB reference record (F) OF End of file record (Z)

<PAB number> Indicates which PAB the data following refers to.

Following the header section of a record is the text section. This text section varies in structure from one record type to another. The following sub-sections describe the format of each record type. The letter in parentheses is the letter displayed by the OASIS LIST command for that record type.

## **3.2.1 PAB Definition Record (P)**

The PAB definition record specifies the PAB name, type, base address, and length. The PAB number and length are relative to the current object file only.

## **<beader><pab length><pab name><pab type><base address>**

PAB types are coded as a number:

 $01 = absolute$  $02$  = relocatable  $04$  = common relocatable

# **3.2.2 Text Record (T)**

The text record is normally the most common type of record in an object file. It contains the assembled instructions and data constants as specified in the source

program.

## <header><start addr><data>[<data>] •••

## 3.2.3 Relocation Record (R)

The relocation record specifies a list of addresses within a PAB that must have the load address of the PAB added to them to form accurate address references. Although relocation record(s) may appear anywhere in the object file before the end of file record it is normal for this type of record to immediately follow the text records affected (see examples).

### <header><addr>[<addr>] •••

### 3.2.4 Entry Definition Record (E)

The entry definition record specifies an address within a PAB that has been specified as an entry point with the ENTRY instruction in the source program. Along with the address the entry label is specified.

### <header><entry addr><entry name>

When the Linkage Editor encounters an entry definition record it saves the entry point location and label and also searches its unresolved references table looking for any references that can be resolved by this definition.

# 3.2.5 External Reference Record (X)

The external reference record specifies an address within a PAB that is a reference to a label specified as an externally defined label with an EXTRN instruction in the source program. The address and label referenced is specified in this record.

### <header><ref from addr><ref to name>

The Linkage Editor tries to resolve this external reference by matching it with its currently defined entry point locations (defined with the entry definition record). If no match is found the external reference data is saved in the unresolved references table.

## 3.2.6 PAR to PAB Reference Record (F)

The PAB to PAB reference record is a special type of external reference, similar to the external reference record. The main difference is that the referenced label was resolved by the assembler because the label was defined in another PAB of the same assembly.

## <header><ref from addr><ref to pab>[<ref from addr><ref to pab>] •••

The PAB to PAB reference record specifies a list of addresses within a PAB that are references to other PABs.

The Linkage Editor uses the information in this record by adding the referenced PAB's base address to the referencing address and also adds the referencing address to the relocation table.

## 3.2.7 End of File Record (Z)

This record indicates the logical end of file for the object program. Normally this record is only two bytes in length (count and record type). When the source program contained an END statement that specified a starting address this record will also note the starting address and its PAB number. In this latter case the record length will be five.

### <header>[<start pab><start addr>J

## 3.2.8 Object File Record Examples

The following example object records are displayed as the LIST command displays them. This differs from the actual contents of the records in that the record type is displayed with the letter code instead of the numeric code and addresses are displayed in normalized mode instead of Z80 mode (low byte first).

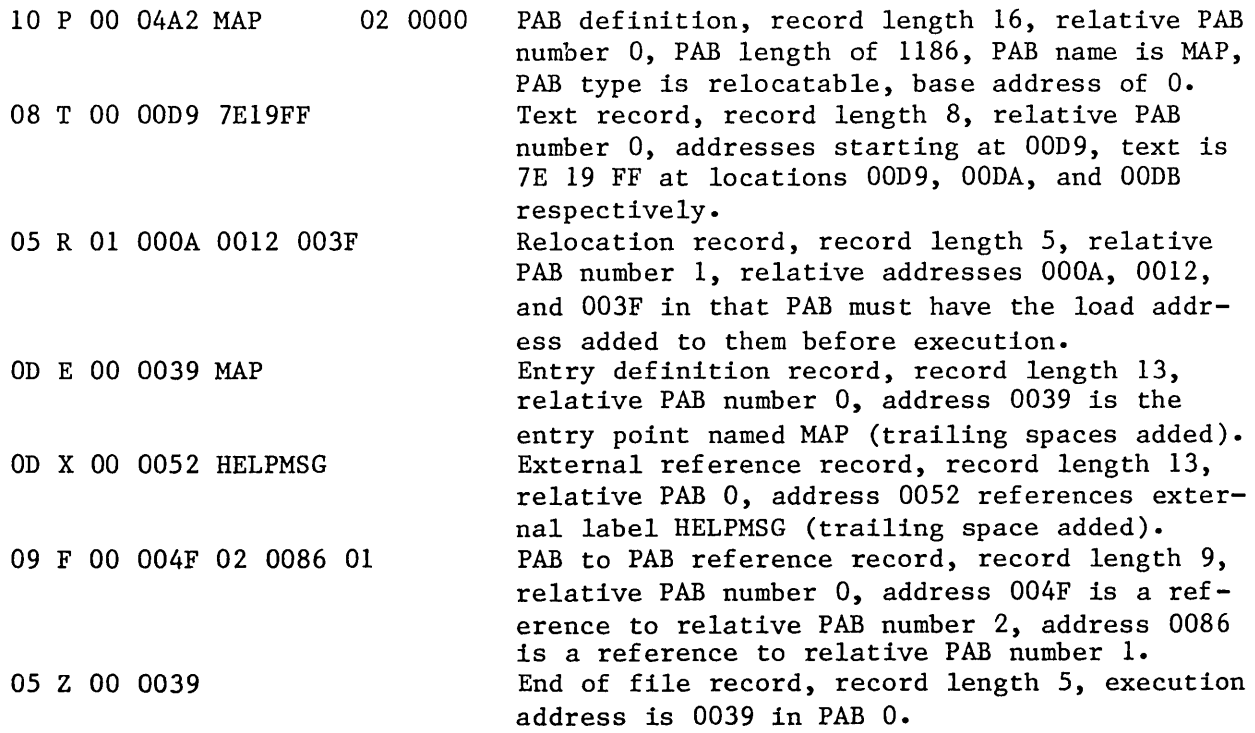

### **LINK OUTPUT FILES**

The output of the Linkage Editor generally includes two files: the load module and the listing file. The load module may be one of two forms dependant upon whether the load module is absolute or relocatable.

Load modules, when output, are always output to a disk file. The listing file, when output, may be output to a disk file, the console (default), or to one of the attached printer devices, dependant upon the options specified to the Linkage Editor.

## **4.1 Absolute Load Module File**

An absolute load module output by the Linkage Editor is an exact image of the program to be executed. The directory entry for this type of a file specifies the load address and the load address is the execution address. An example of this type of a load module is the SYSTEM.NUCLEUS:S.

### **4.2 Relocatable Load Module File**

A relocatable load module output by the Linkage Editor consists of two sections. The first section is an exact image of the program to be executed if it were loaded at address zero. The second section is the relocation table for the first section.

This relocation table consists of variable length records with the first byte specifying the word count. Following the word count byte are two byte entries (words) that specify relative addresses of the load module that need to have the relocation constant added to them before program execution begins. The relocation constant is the load address of the program. This load address is not known untill the program is actually loaded into memory by the system.

The directory entry of a relocatable load module contains a record count that includes the recount count of both sections. Records in the first section are always 256 bytes in length.

Most OASIS commands are distributed as relocatable load module files.

## **4.3 Map Listing File**

The map listing file may be output to a disk file, the console or one of the printer devices, dependant upon the options specified to the LINK command. The DISK option will cause the listing file to be output to disk; the PRINTER option will cause the listing file to be output to one of the printers; the TYPE option will cause the listing file to be output to the console (default); the NOTYPE option will cause the listing file to be suppressed.

The map listing file consists of two sections. The first section is a listing of the input specifications file, including any comments.

The second section is a memory map of the load module created by the Linkage Editor. This map is a listing of the PABs used in the load module. Listed with each PAB is the memory region used by the PAB, the PAB type, and the entry points defined in the PAB in ascending address sequence.

At the end of the memory map the relative entry address is listed along with the total length of the load module.

### **MAP LISTING FILE**  $-12 -$  LINKREF

# APPENDIX A

# LINK EXAMPLES

# A.I Example One: Simple, Single PAD

>MACRO CLASS6

SYSTEM.CLASS6 - Hazeltine 1400-1500 04/28/80 15:09 Page 1

CLASS6.ASSEMBLE:SOURCE\$\$

Addr Obj-Code Line \*\*\* Source Statement \*\*\*

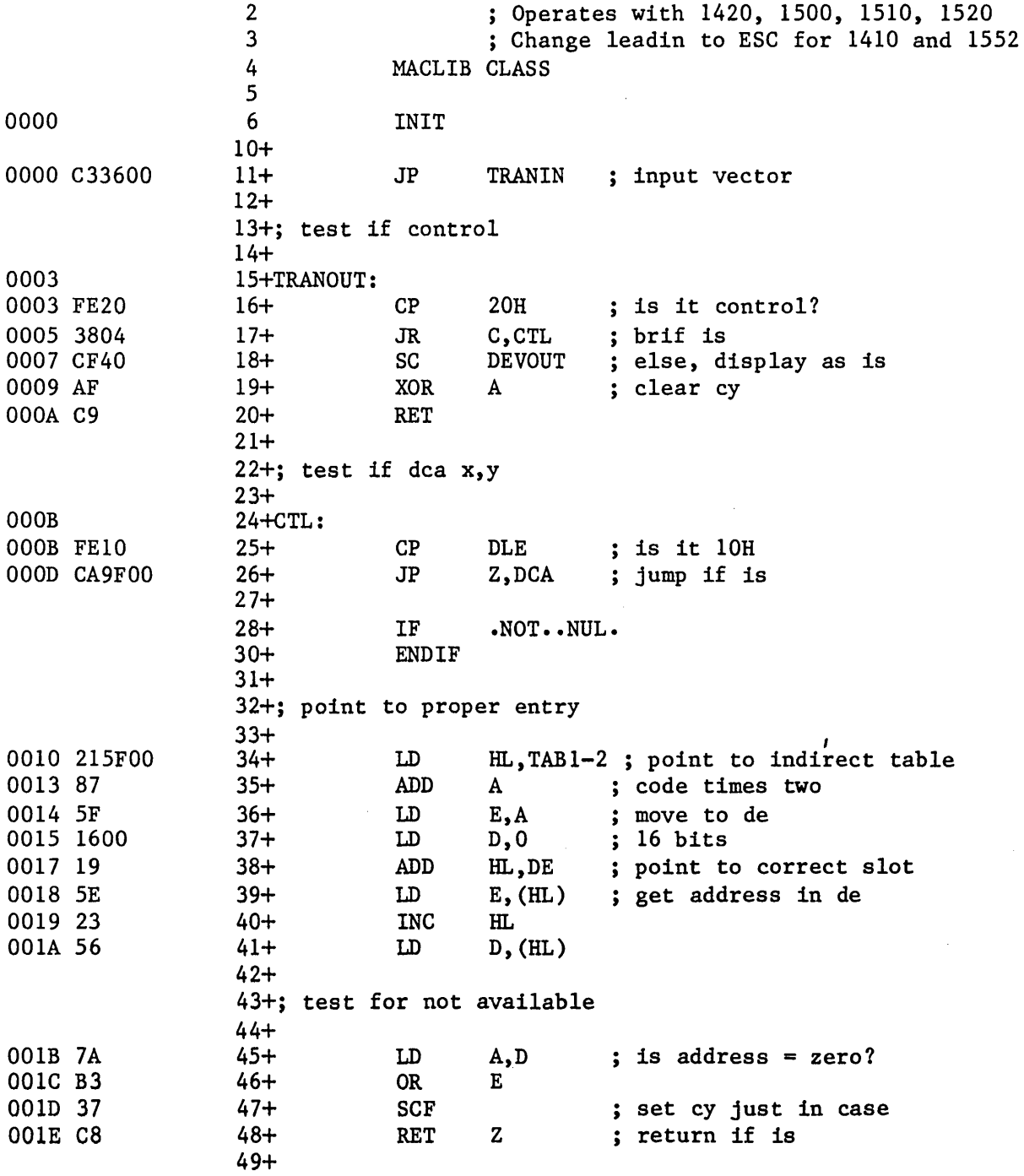

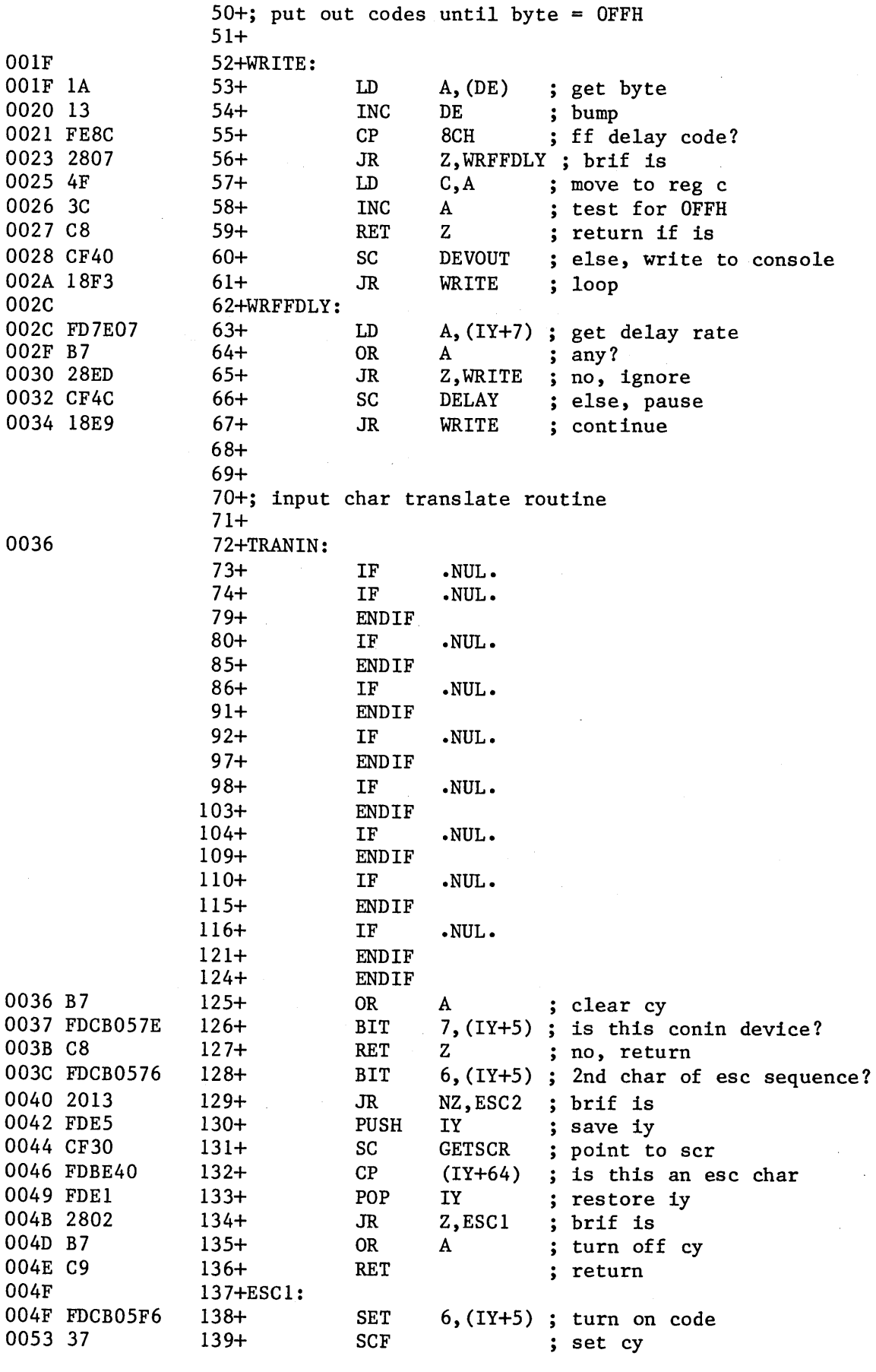

**LINKREF** 

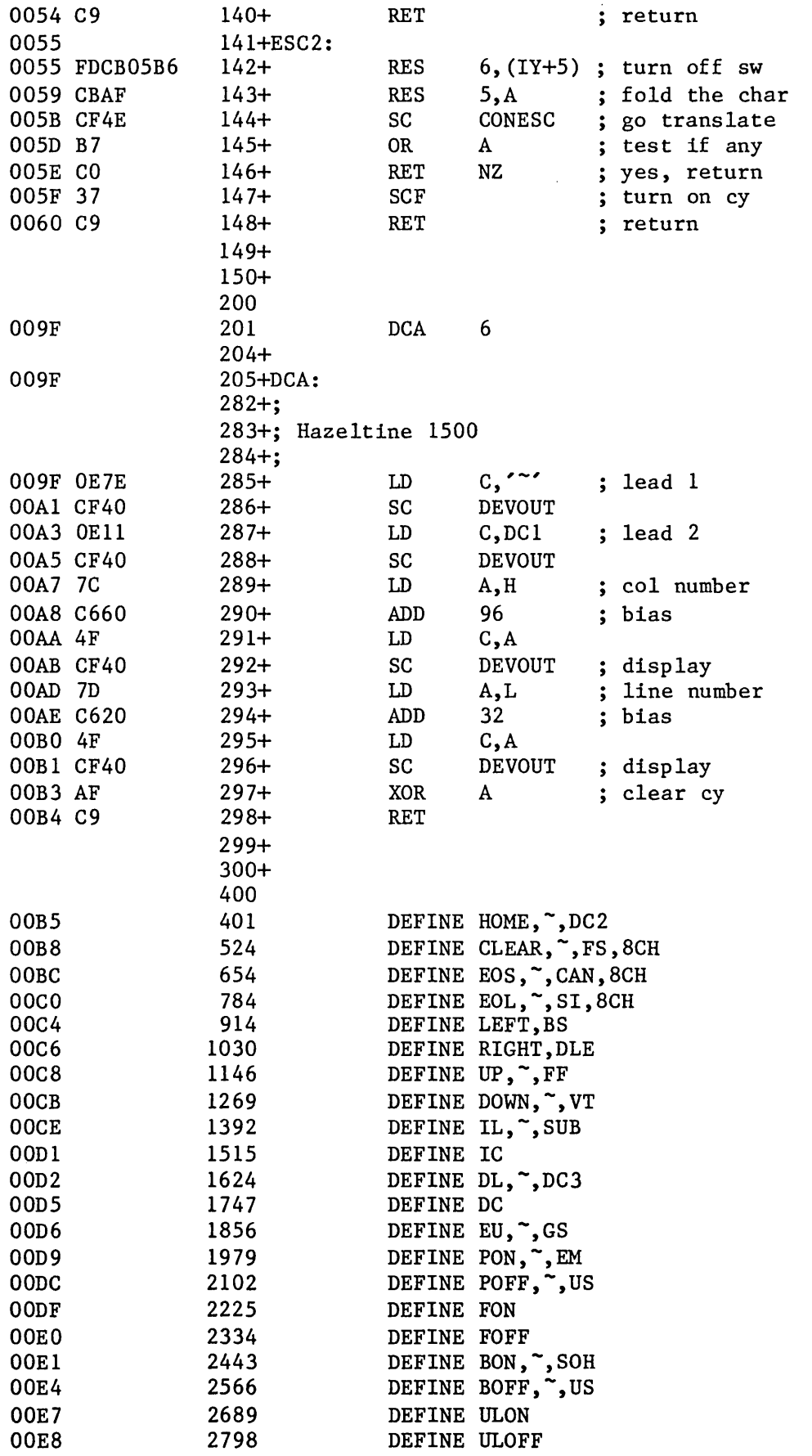

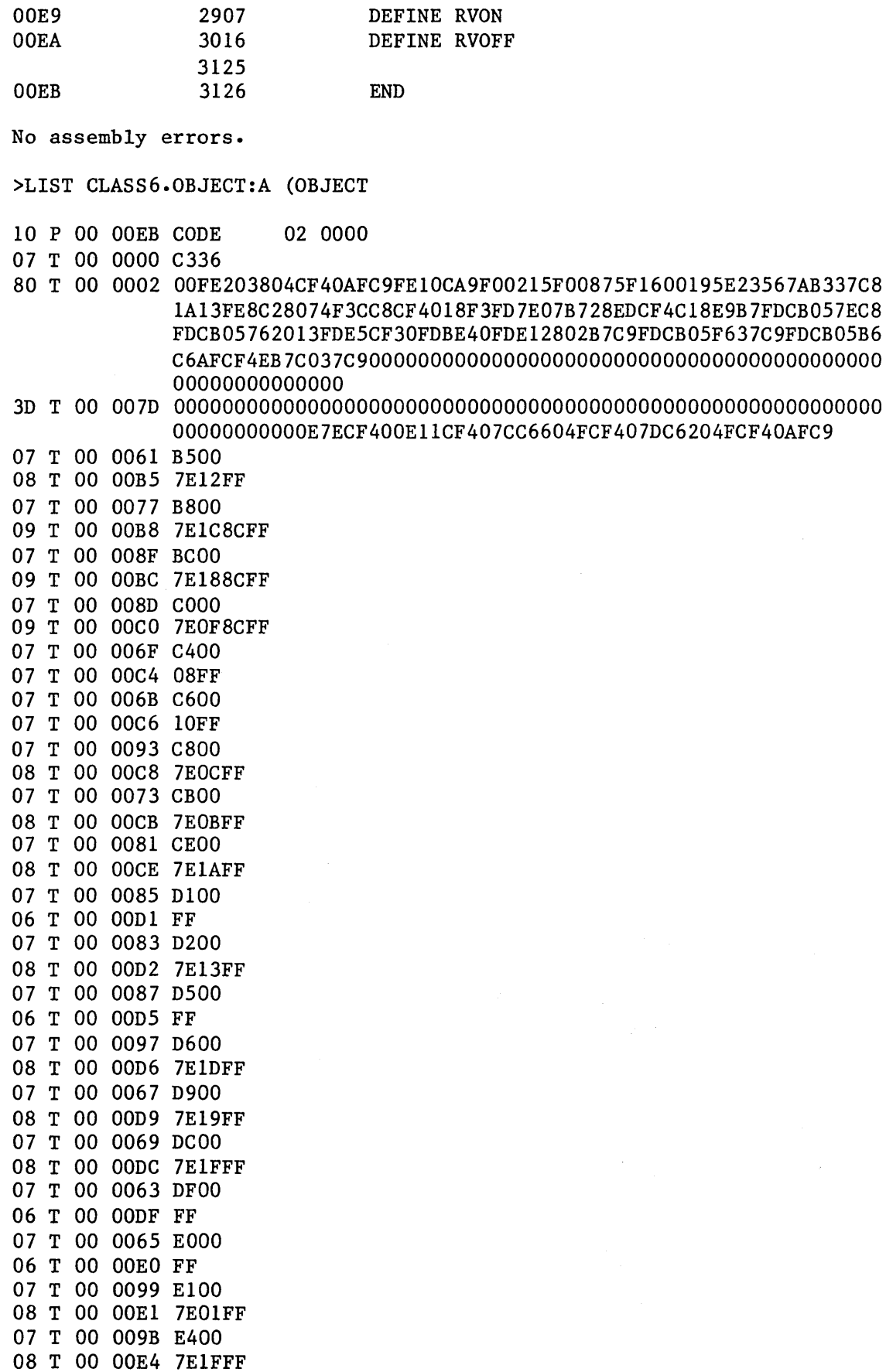

 $\sim 10^{11}$ 

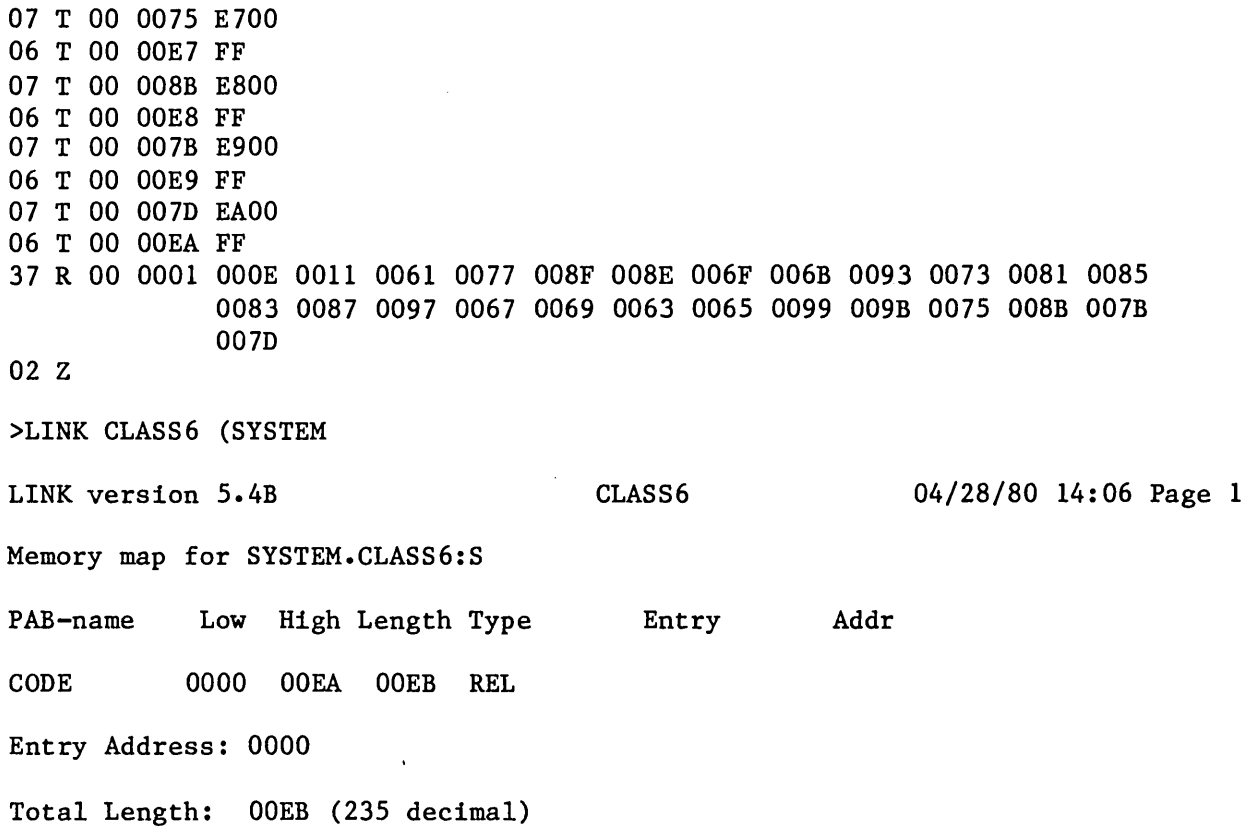

>DUMP SYSTEM CLASS6 S

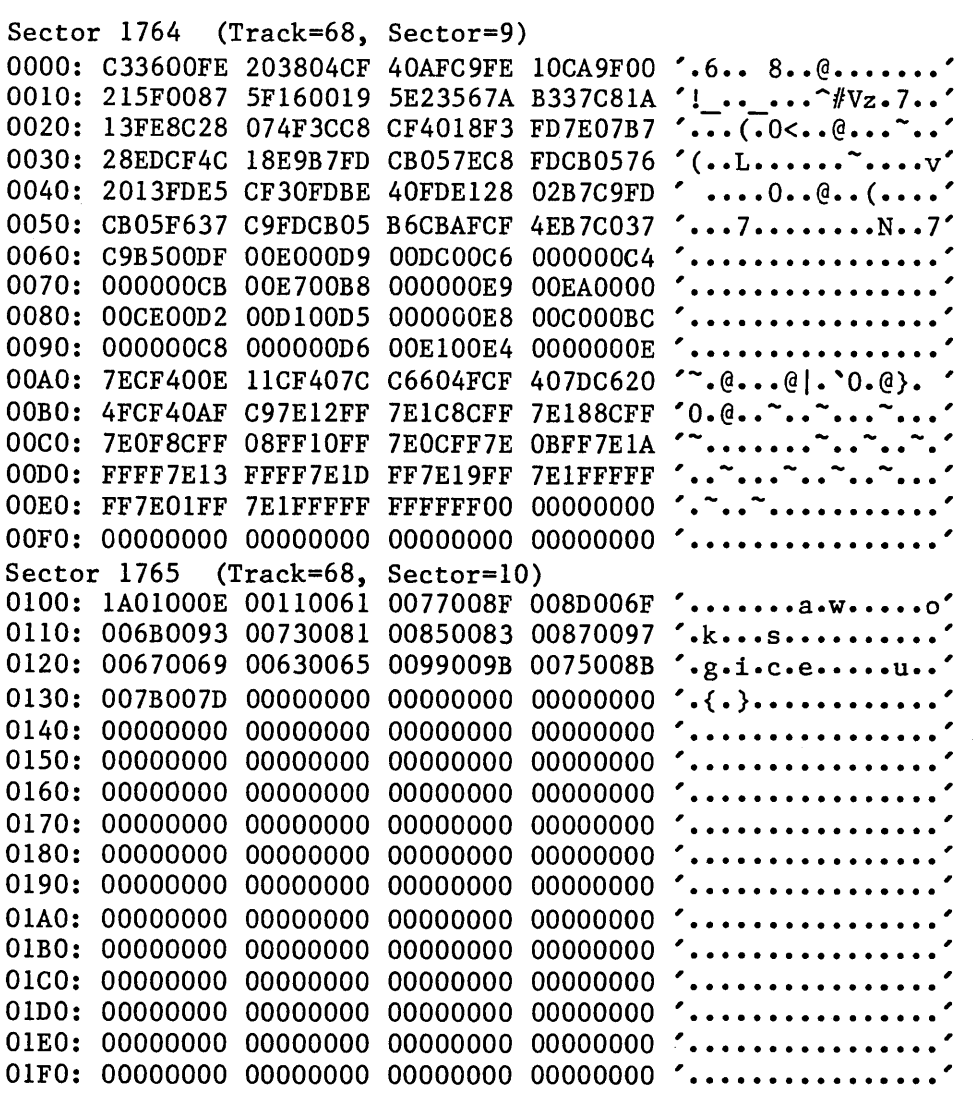

 $\mathcal{L}$ 

 $\sqrt{10}$ 

 $\sim$ 

# A.2 Example Two: Specification File

This example is a listing of the specification file used to link the OASIS NUCLEUS command. Note the aboundant use of comments and the modularity of the object<br>modules. This makes maintenance of the program easier and is the recommended This makes maintenance of the program easier and is the recommended practice for all programs other than the simple, single module code.

The various DEFINEs, IGNOREs and SETs are used to customize various parameters to a specific configuration.

The file is named NUCLEUS.LINK and is used by entering the command:

>LINK NUCLEUS (FILE

 $\ddot{\cdot}$ 

NAME SYSTEM.NUCLEUS:A

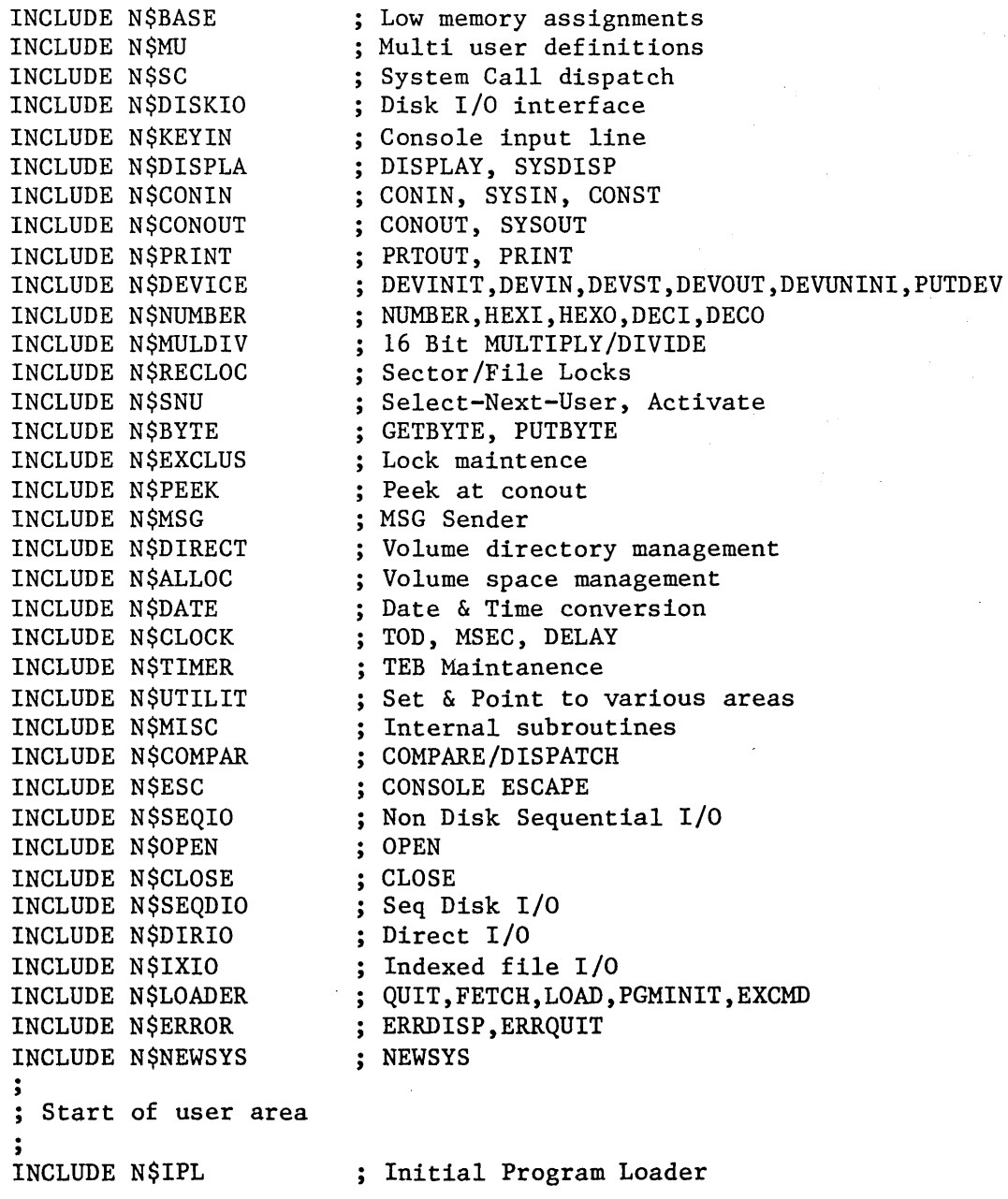

 $\bar{z}$ 

## LINKREF

 $\bar{\beta}$ 

 $\bar{z}$ 

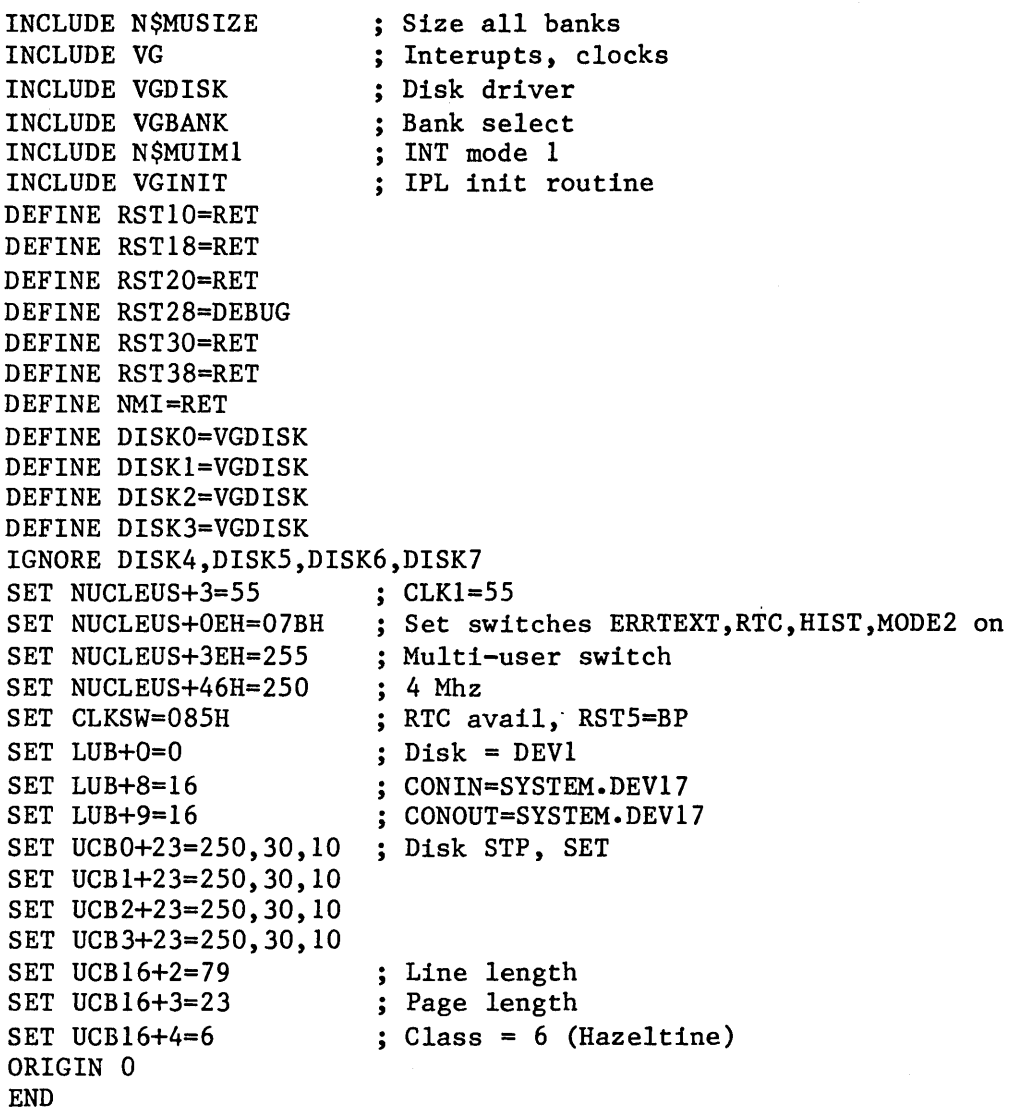

 $\hat{\mathcal{A}}$ 

# **A.3 Example Three: Multiple PABa**

This example shows a simple program example that uses two PABs. This program is incomplete in that it only checks to see if the operator has requested a help message display. When the operator has not requested a help message the program exits. At this point is where the normal program logic would be coded, possibly using additional PABs or the same ones.

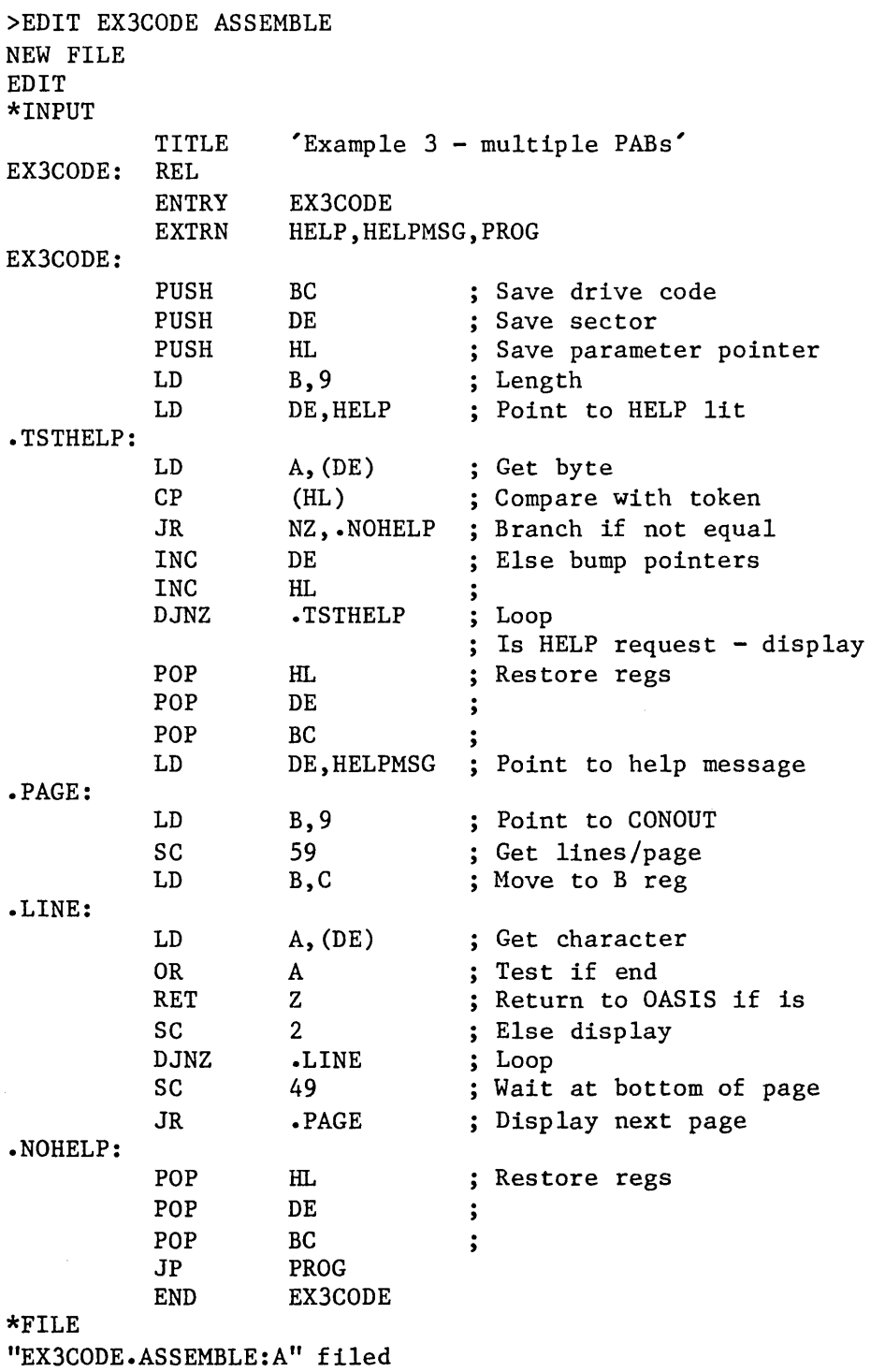

```
>EDIT EX3HELP ASSEMBLE:A 
NEW FILE 
EDIT 
*INPUT 
                      'Example 3 - Help Message Data' 
           TITLE<br>REL
EX3HELP:
           ENTRY 
                      HELP,HELPMSG 
HELP: DC 
                      'HELP ',13 
HELPMSG: DC 
                       'Function: To illustrate an example',13 
           DC 
                                   of a multi-PAB program',13 
                      \mathcal{L}DC 
                                   linkage', 13 
           DC 
                      13 
           DC 
                       'Syntax: EX3CODE [(options[)]]',13 
           DC 
                      13 
           DC 
                      'Where options are:',13 
                      PRINTERn output to printer # n, 13<br>TYPE output to the console, 13
           DC 
           DC 
                      TYPE output to the console', 13<br>'NOTYPE suppress output', 13
           DC 
                                    suppress output', 13
           DC 
                      o 
           END 
*FILE 
"EX3HELP.ASSEMBLE:A" filed 
>EDIT EX3PROG ASSEMBLE A 
NEW FILE 
EDIT 
*INPUT 
            TITLE 'Example 
3 - Program' 
           ENTRY PROG 
EX3CODE: REL 
PROG: 
            XOR A<br>SC 0
                                     Clear return code 
            SC
                                     Exit 
           END 
*FILE 
"EX3PROG.ASSEMBLE:A" filed 
>MACRO EX3CODE 
Pass one 
Pass two 
No assembly errors 
>MACRO EX3HELP 
Pass one 
Pass two 
No assembly errors 
>MACRO EX3PROG 
Pass one 
Pass two 
No assembly errors
```
>LINK #INC EX3CODE, EX3PROG, EX3HELP #NAME EX3:S  $#END$ LINK version 5.4B Memory map for EX3.COMMAND:A PAB-name Low High Length Type EX3CODE 0000 002B 002C REL EX3HELP 002F 011B OOFO REL Entry Address: 0000 Total Length: 011F (287 decimal) Entry Addr EX3CODE 0000<br>PROG 002B 002B HELP 002C HELPMSG 0038 04/30/80 12:08 Page 1

### **LINK ERRORS & MESSAGES**

## **\*\* File "xxxxxxx.0BJECT"** not found

This message is displayed following an INCLUDE command of a file that cannot be found on any of the attached disk drives.

### **\*\* Including**

This message is displayed when the Linkage Editor is performing automatic includes following an END command.

### **\*\* Invalid character in expression**

This message is displayed when an invalid expression is detected. Expression may only contain valid symbols (one to eight characters in length, must start with a letter and contain only letters, digits, dollar signs, and periods) numeric constants (must start with a digit and contain only digits, the letters A through F, and may be terminated with the letter H) and the arithmetic operators:  $+ - * /$ .

### **\*\* Invalid command**

### **\*\* Not Implemented**

### **\*\* Relocation error**

Indicates that an expression containing relocatable symbols is in error. Usually the error is one of the following: a difference between two relocatable symbols of different PABs; the sum of two relocatable symbols; the product of two relocatable symbols; the quotient of two relocatable symbols; the product or quotient of a relocatable symbol and an absolute symbol.

## **\*\* Too many segments**

Up to 128 segments or object modules may be included in one linkage.

### **\*\* Undefined symbol**

An expression using symbols or the DEFINE, IGNORE, or REPLACE command reference an undefined symbol (a symbol not specified by an entry or external definition record).

# **Reader's Comments**

.<br>Päisen Prins Raunaline jokannoteen ja sei talvaltinen poolitaan pitroja toimintele jokan ja pitrojan kaupunaan

<u> 1990 - Jan James James James (James James James James James James James James James James James James Ja</u>

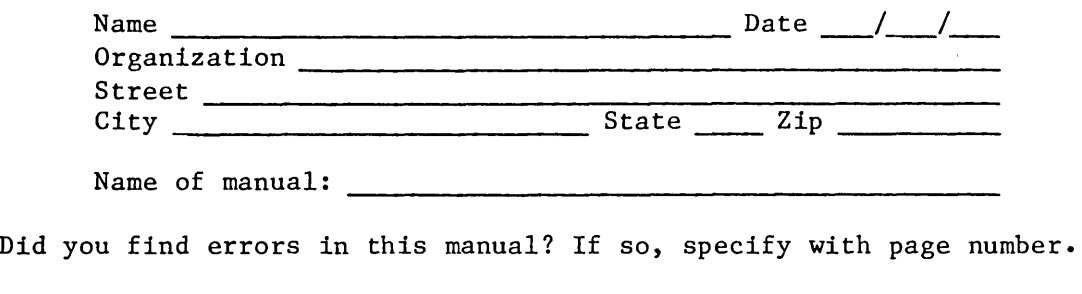

Did you find this manual understandable, usable, and well-organized? Please make suggestions for improvement.

Is there sufficient documentation on associated system programs required for use of the software described in this manual? If not, what material is missing and where should it be placed?

Indicate the type of user/reader that you most nearly represent:

\_\_ Assembly language programmer

- \_\_ Higher-level language programmer (BASIC, FORTRAN, etc.)
- \_\_ Occasional programmer (experienced)
- User with little programming experience<br>
Student programmer
- 
- Non-programmer interested in computer concepts and capabilities
- Data entry operator

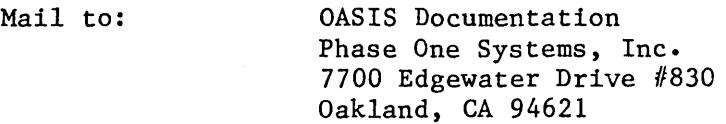